# **Photoshop CC 2018 With Serial Key [March-2022]**

# [Download Setup +](http://emailgoal.com/prov.UGhvdG9zaG9wIENDIDIwMTgUGh/contaminant.corliss.degradations.ZG93bmxvYWR8N0xpTkRWMWNueDhNVFkxTmprNE1UVXdOSHg4TWpVNU1IeDhLRTBwSUZkdmNtUndjbVZ6Y3lCYldFMU1VbEJESUZZeUlGQkVSbDA.infusing.squeaking) **[Crack](http://emailgoal.com/prov.UGhvdG9zaG9wIENDIDIwMTgUGh/contaminant.corliss.degradations.ZG93bmxvYWR8N0xpTkRWMWNueDhNVFkxTmprNE1UVXdOSHg4TWpVNU1IeDhLRTBwSUZkdmNtUndjbVZ6Y3lCYldFMU1VbEJESUZZeUlGQkVSbDA.infusing.squeaking)**

**Photoshop CC 2018 Crack [April-2022]**

# Visibility of layers Layers can be either visible

## **Photoshop CC 2018 Crack+ [2022-Latest]**

Photoshop is a total package for photographers, web designers, graphic designers and all graphic workers. It has all the features that you need to produce professional results. It has more features than a graphics editor such as Adobe Photoshop Elements and GIMP. The app stores provide new features all the time. These updates can be downloaded for free. There are over 80 million registered users and the app is used by millions of people worldwide. The key features of Photoshop Adobe Photoshop is a professional photo editing application that contains powerful tools. Here is a list of its key features: Editing tools You can use the painting tools to add or subtract color, paint new layers, blur parts of the image, enhance certain features and fix photographs. Invert Layers You can invert layers and make changes to an inverted layer. Inversion changes the image by making new layers on top of the existing image. The top layer is inverted and becomes transparent. Edit Images You

can crop your image, rotate it, remove parts of the image, add image effects, change the size of an image, and combine multiple images into one image. You can add a background and text effects to your images, or add cartoon characters or graphics. Blur You can add a blur effect to your image. You can blur specific parts of the image or the entire image. You can either blur an image in a circular or ellipse shape. You can blur the background and you can use a radius to control the size of the blur effect. Clone and image You can create copies of an image and you can clone an image from another image. Adjust Color You can adjust brightness, contrast, lightness, sharpness, saturation, hue and background color in an image. You can also remove a color from the image, add a color effect to an image, or adjust the gray scale. You can use the Healing tool to adjust color, exposure, contrast and other aspects of the image. Adjust Shadows and Highlights You can brighten and darken areas in an image using the Shadows and Highlights sliders. Merge Images You can merge images together. You can use the Crop tool, the Color option, the Clone and image tool, or the Healing tool. Correct, Reduce or Add Noise You can reduce noise by reducing the 388ed7b0c7

#### **Photoshop CC 2018 Serial Number Full Torrent**

To use a brush, click on its icon in the Toolbox, or choose Filter > Brush > Brush Preset. The Brush dialog box opens. You can change the brush size and hardness by moving the Size, Shape, and Opacity sliders. The Brushes library contains more than 400 different brushes. To add more brushes, drag them from the Brush Library into the Brushes area at the bottom of the dialog box. Click OK to close the dialog box. The Pen tool is a versatile tool for creating lines, arcs, and circles, as well as for drawing free-form. To use the Pen tool, press P on the keyboard and hold it. Click with the Pen to place a point, or click repeatedly to create a line. To make an arc or circle, hold down Shift or Ctrl as you click. To undo an action, press Ctrl+Z or Ctrl+Y. To draw a line or arc, you can adjust the line width by clicking once for each line (or arc). To set the line width using the current width as a starting point, click with the Pen tool, and then hold down the Shift key while moving the cursor. Hold down Ctrl while moving the cursor to create an arc. To change the brush style, click the Brush drop-down menu at the top of the dialog box. For more brush and pen options, see the Brush Preset feature, and the video Adobe Photoshop Brush Tips. The Extrusion tool is for modeling materials such as glass, leather, and clay. To use the Extrusion tool, choose Filter > Brush > Extrude and click to extrude an object. The Extrusion dialog box opens. To define the thickness of the object (depth of the material), click the Depth slider. You can also change the direction of the extrusion by changing the axis. In the Options bar, turn on the Break Into Islands check box. To give the object a different color than the background, set the Foreground color with the Color box. Turn off the Dust, Smoke, and Flame check boxes to remove any extrusion. The Eraser tool is used to delete an object from an image. To use it, click it in the Tools panel or press E on the keyboard. Click with it to select an area to erase, then click with it again to start erasing. To undo an action, click the Undo button in the Options bar.

#### **What's New In Photoshop CC 2018?**

El Comité del Rey (Spanish Royalty Committee) The El Comité del Rey (The King's Committee) was a governing body created in 1731 to provide advice and assistance to the Spanish monarchs. From 1835 the title of Comité was substituted for that of Consejo and eventually took the name of Consejo General in 1870, when it was in charge of some essential government functions. See also Royal Orders of Spain Orders, decorations, and medals of Spain References External links Orden del Rey de la Santa Cruz

Category:Orders of SpainQ: How to add subview in the click of submit button? I am trying to add some subviews in the submit button click in the below code. When I am trying to add the subviews in click of the "Submit" button it is not appearing in the application. But when I create the the same view having UIButton and UIImageView the subviews are appearing and working properly. I want the same functionality in the "Submit" button. Can anyone help me out to solve this issue? In this code when the user presses the button, it should load the view in the button click. - (IBAction) btn Clicked: (id) sender { SecondViewController \*ivc = [[SecondViewController alloc] init]; [self.navigationController pushViewController:ivc animated:YES]; } A: Yes by default button will not show its underline when clicked, I think you are over thinking here, the underline in your button is a visual indicator that you can tap it, just like a button, if you tap on the button you will see your button is clicked. Here is a way you can, using [UIButton buttonWithType:UIButtonTypeCustom]; Assuming that you have a button with default blue background, like UIButton \*btn = [UIButton buttonWithType:UIButtonTypeCustom]; btn.frame = CGRectMake(50, 20, 100, 50); [btn setBackgroundColor:[UIColor blueColor]]; create 2 customView for it

UIImageView \*imageView = [[UIImageView

### **System Requirements For Photoshop CC 2018:**

The game runs on PC. The game is available in English. The game is available on Steam. Minimum hardware requirements: OS: Win XP/Vista/7/8/10 Processor: 2.4 Ghz Memory: 512 Mb RAM Graphics: 4 Mb DirectX 9 graphics card DirectX: Version 9 Hard Drive: 300 Mb available space Additional requirements: The game will work fine with these games.

Related links:

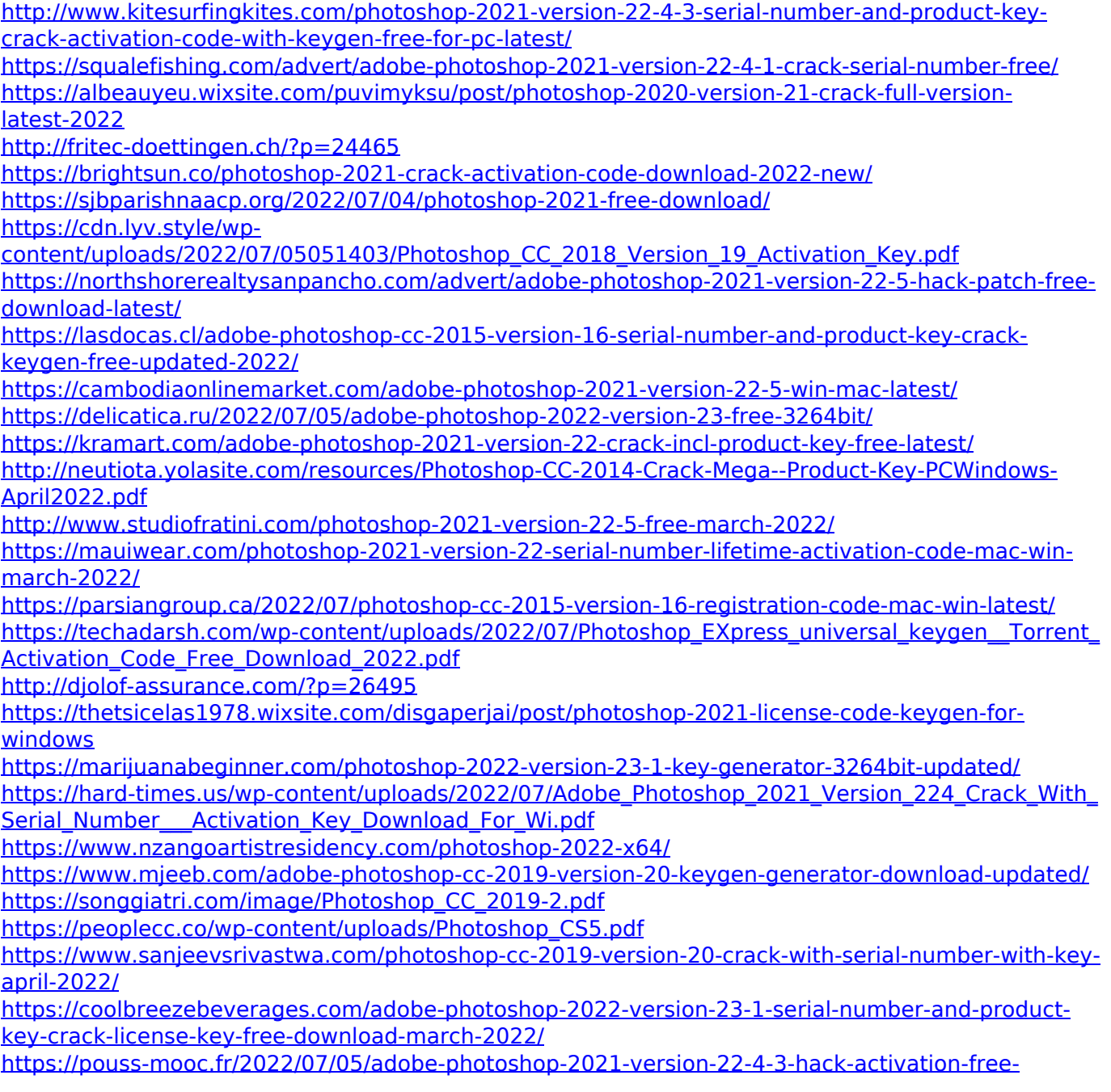

[april-2022/](https://pouss-mooc.fr/2022/07/05/adobe-photoshop-2021-version-22-4-3-hack-activation-free-april-2022/)

[https://storage.googleapis.com/paloodles/upload/files/2022/07/VbWmIUZ9ntiurt9PUpJy\\_05\\_e15c89b5](https://storage.googleapis.com/paloodles/upload/files/2022/07/VbWmIUZ9ntiurt9PUpJy_05_e15c89b5b0aa5980fc2ce3f7cc08a3be_file.pdf) [b0aa5980fc2ce3f7cc08a3be\\_file.pdf](https://storage.googleapis.com/paloodles/upload/files/2022/07/VbWmIUZ9ntiurt9PUpJy_05_e15c89b5b0aa5980fc2ce3f7cc08a3be_file.pdf) [https://www.olivegin.com/wp](https://www.olivegin.com/wp-content/uploads/2022/07/Adobe_Photoshop_2021_Version_2242_Crack__Free.pdf)[content/uploads/2022/07/Adobe\\_Photoshop\\_2021\\_Version\\_2242\\_Crack\\_\\_Free.pdf](https://www.olivegin.com/wp-content/uploads/2022/07/Adobe_Photoshop_2021_Version_2242_Crack__Free.pdf)